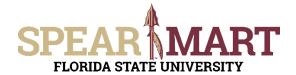

## JOB AID Temporary Substitution for Requesters

## **Overview**

This Job Aid will show how Requesters can assign and unassign a substitute requester while they are out of the office for a period of time.

Access SpearMart by navigating to <a href="https://my.fsu.edu/">https://my.fsu.edu/</a> and logging in with your MyFSU username and password, and then click the SpearMart Icon under MyFSU Links:

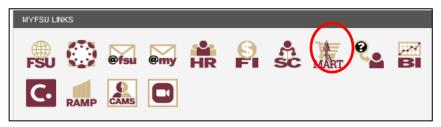

## **Assign Substitute**

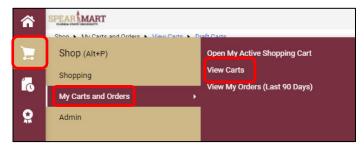

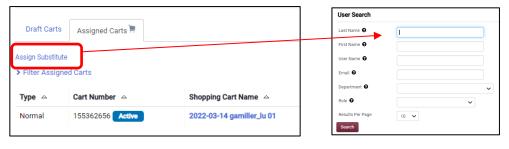

- Enter Information for the Substitute Requester and Click
   Search
- On the next screen click on Select to the right of the person's name.

## **Unassign Substitute**

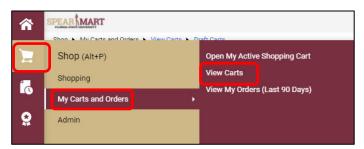

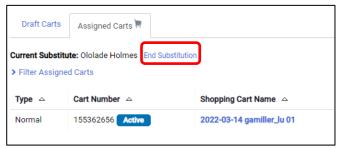